### **Select Descendants (A)**

Choose this to select the topics which are direct descendants of a currently selected topic. That is, the topic's children and their children, and so on.

For more information about *Siblings, Peers, Children* and *Descendants*, see Chapter 6.

This is not true of slide sorters, even though the same set of commands applies to them as to outlines. In slide sorters, *Select* commands apply only to minislides that you can see, just the opposite of an outline.

For example, if you have a minislide selected and choose *Select Descendants,* only those offspring of the selected minislide that are visible will be selected. In other words, in a slide sorter, choosing *Select All* is the same as using the mouse to select every visible slide.

Successive applications of *Select All* and then *Expand* will eventually expose all of the minislides.

Note that topics on slides behave the same way as topics in outlines.

#### **Select All (a)**

This is the standard *Select All* command. Choose it to select everything in your current context.

If you're editing a piece of text (whether in a topic, a view name, or anywhere else), choosing *Select All* highlights the entire range of text. If you're editing a slide, *Select All* selects every graphic, line, and attachment on that slide. In a slide sorter, it selects every visible slide.

#### **Select Siblings (+)**

Choose this to select all topics that share the same parent as the selected topic.

#### **Select Peers**

Choose this to select all topics that are at the same level as a selected topic.

#### **Select Children**

Choose this to select the topics that are immediately below a selected topic.

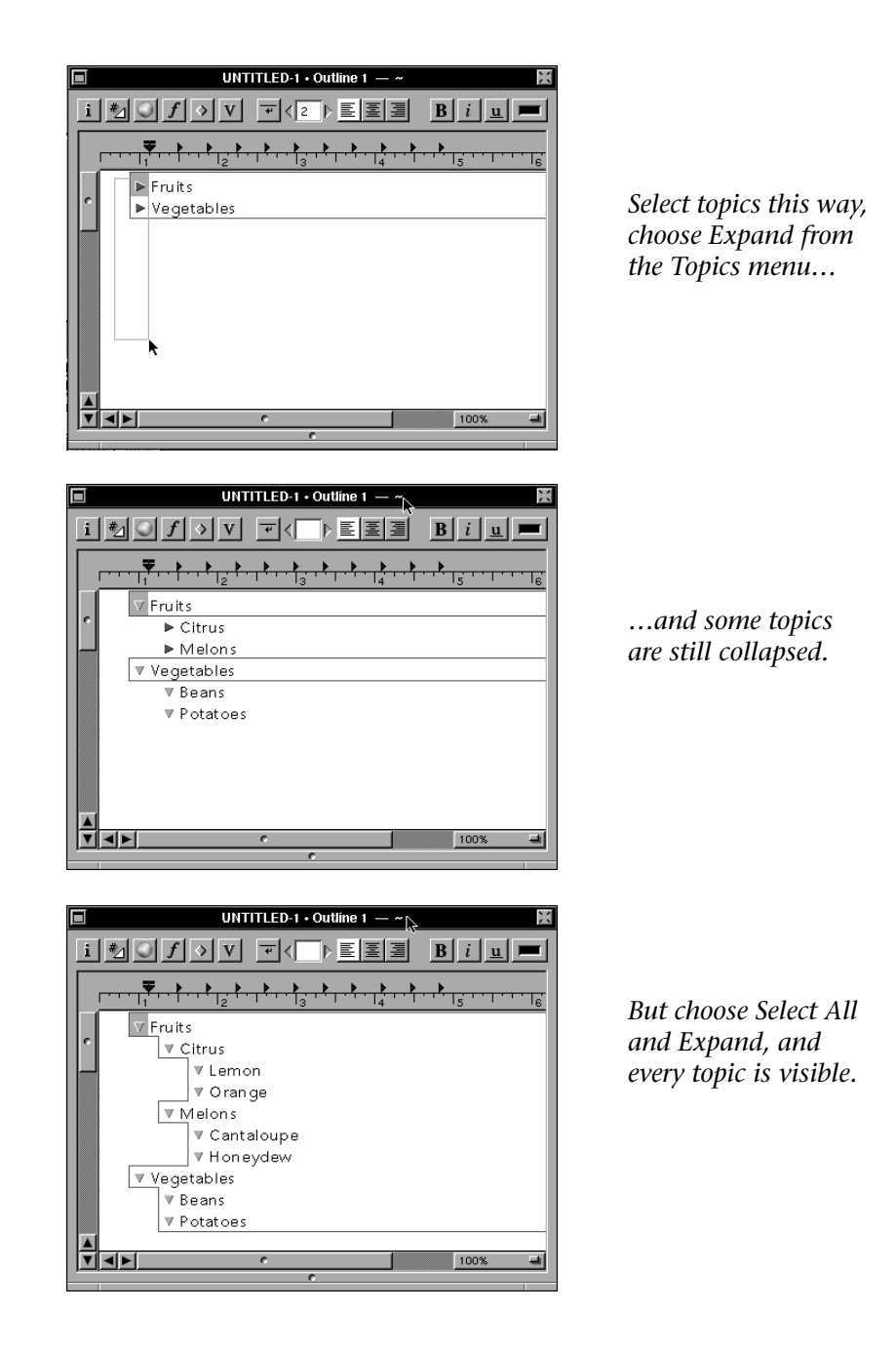

# **Chapter 21**

## **Select**

*This submenu of Edit holds the traditional Select All command, and a number of its variants specifically designed for working with topics. In the text that follows, when you see the word "topic," understand that it refers to both topics and minislides.*

#### **On Selecting...**

There is an important subtlety to be aware of when using Select commands on an outline. When you choose one of these commands, your selection can include topics that you don't actually see, because their children are collapsed.

For example, if while editing an outline you choose *Select All,* and then choose *Expand* from the Topic menu, every topic in that outline will become visible. On the other hand, if you had dragged a selection marquee around all the visible topics and chosen *Expand*, only the topics one step below those currently visible would be exposed.